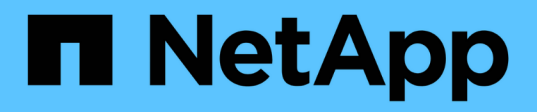

## 產生**FC**區域計畫 ONTAP 7-Mode Transition

NetApp December 19, 2023

This PDF was generated from https://docs.netapp.com/zh-tw/ontap-7mode-transition/copyfree/concept\_supported\_configurations\_for\_generating\_an\_fc\_zone\_plan.html on December 19, 2023. Always check docs.netapp.com for the latest.

目錄

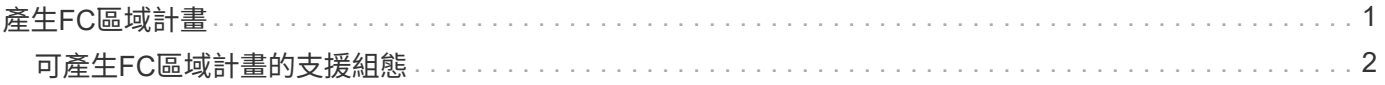

# <span id="page-2-0"></span>產生**FC**區域計畫

對於FC交換器、您必須在移轉評估報告中產生FC區域計畫、以便在移轉後設定區域、以 便將啟動器主機和目標分組。

• 7-Mode系統、主機和叢集必須連線至相同的交換器。

[可產生](#page-3-0)[FC](#page-3-0)[區域計畫的支援組態](#page-3-0)

- 您必須在叢集上建立所需的目標SVM和FC LIF。
- 在目標SVM上建立的FC生命週期將會有WWPN、這與7-Mode WWPN不同。因此、在您為FCP轉換SAN 時、請執行FC分區。

#### 步驟

- 1. 在「收集與評估」區段中、按一下「新增系統」。
- 2. 在Add System (新增系統) 視窗中、執行下列其中一項動作:
	- 新增單一系統:
		- i. 輸入系統的FQDN或IP位址。
		- ii. 輸入指定系統的使用者名稱和密碼。
		- iii. 選取系統類型:
			- 儲存系統Data ONTAP
			- 主機:Microsoft Windows、Red Hat Linux Enterprise和VMware ESXi
			- FC交換器:Cisco與Brocade
	- 按一下\*瀏覽\*、然後選取包含多個系統認證的文字檔、即可新增多個系統。
- 3. 按一下「 \* 新增 \* 」。

如果系統的評估狀態為「Ready(就緒)」、則您可以針對該系統執行轉換評估。

- 4. 使用FC區域計畫產生轉換評估報告:
	- a. 選取系統(包括必要的FC交換器)以進行轉換評估。
	- b. 按一下「建立轉換評估報告」。
	- c. 在「Pair Systems and start FC Zone(配對系統並啟動FC區域規劃)」對話方塊中、選取7-Mode系統 (單一控制器或HA配對)、連接至叢集的交換器、以及叢集中的SVM。

如果您打算透過重新託管移轉的磁碟區、將FC LUN整合至單一SVM、請選取7-Mode HA配對和目 標SVM。

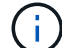

最佳做法是將FC LUN整合至單一SVM、以保留7-Mode單一系統映像(SSI)組態。

如果您不打算整合FC LUN、則必須為每個7-Mode控制器和對應的目標SVM產生FC區域計畫。

a. 按一下「\* FC分區」以取得配對系統\*。

- b. 在「Create Transition Assessment Report(建立轉換評估報告)」對話方塊中、選取Data ONTAP 目標 叢集的還原版本。
- c. 指定報告檔案名稱的前置詞。
- d. 按一下\*產生報告\*。

FC區域計畫是以「.Zip」檔案形式產生。此計畫包含根據7-Mode系統上的igroup組態所建立的區域。每個區域 都包含一個啟動器WWPN和多個SVM目標WWPN。

您必須使用FC區域計畫來設定區域、以便將啟動器主機和目標分組、以便從叢集提供資料存取。

## <span id="page-3-0"></span>可產生**FC**區域計畫的支援組態

您必須瞭解7-Mode系統、主機、FC交換器和叢集的支援組態、才能產生FC區域計畫。移 轉之後、您應該使用該計畫來設定叢集的區域。

視資料中心需求而定、7-Mode系統(單一控制器或HA配對)、主機和叢集可連接至相同架構中的交換器或不同 架構。

下圖說明7-Mode系統、主機和叢集連接至同一網路架構中的交換器的組態:

下圖說明7-Mode系統和叢集連接至不同架構中的交換器的組態:

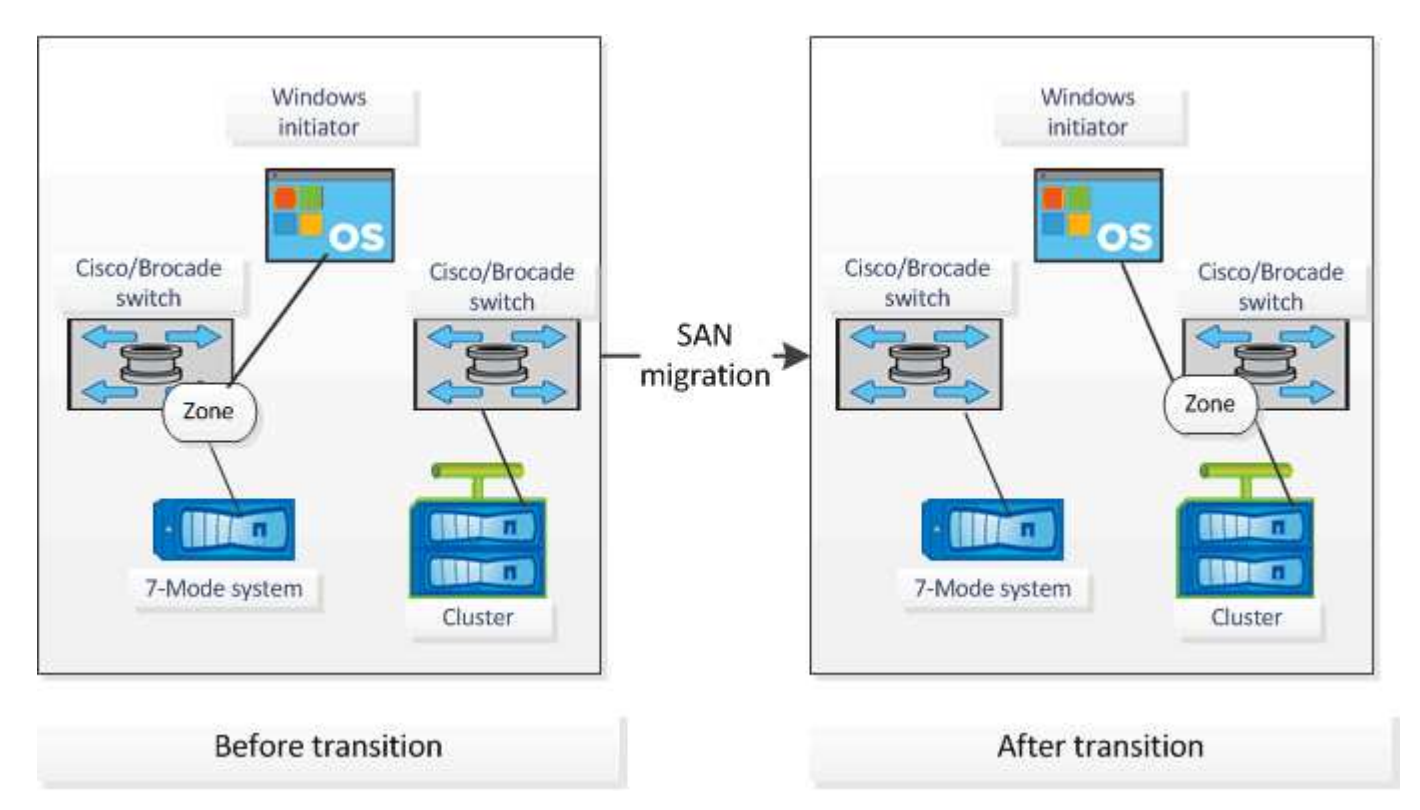

### 版權資訊

Copyright © 2023 NetApp, Inc. 版權所有。台灣印製。非經版權所有人事先書面同意,不得將本受版權保護文件 的任何部分以任何形式或任何方法(圖形、電子或機械)重製,包括影印、錄影、錄音或儲存至電子檢索系統 中。

由 NetApp 版權資料衍伸之軟體必須遵守下列授權和免責聲明:

此軟體以 NETAPP「原樣」提供,不含任何明示或暗示的擔保,包括但不限於有關適售性或特定目的適用性之 擔保,特此聲明。於任何情況下,就任何已造成或基於任何理論上責任之直接性、間接性、附隨性、特殊性、懲 罰性或衍生性損害(包括但不限於替代商品或服務之採購;使用、資料或利潤上的損失;或企業營運中斷),無 論是在使用此軟體時以任何方式所產生的契約、嚴格責任或侵權行為(包括疏忽或其他)等方面,NetApp 概不 負責,即使已被告知有前述損害存在之可能性亦然。

NetApp 保留隨時變更本文所述之任何產品的權利,恕不另行通知。NetApp 不承擔因使用本文所述之產品而產 生的責任或義務,除非明確經過 NetApp 書面同意。使用或購買此產品並不會在依據任何專利權、商標權或任何 其他 NetApp 智慧財產權的情況下轉讓授權。

本手冊所述之產品受到一項(含)以上的美國專利、國外專利或申請中專利所保障。

有限權利說明:政府機關的使用、複製或公開揭露須受 DFARS 252.227-7013(2014 年 2 月)和 FAR 52.227-19(2007 年 12 月)中的「技術資料權利 - 非商業項目」條款 (b)(3) 小段所述之限制。

此處所含屬於商業產品和 / 或商業服務(如 FAR 2.101 所定義)的資料均為 NetApp, Inc. 所有。根據本協議提 供的所有 NetApp 技術資料和電腦軟體皆屬於商業性質,並且完全由私人出資開發。 美國政府對於該資料具有 非專屬、非轉讓、非轉授權、全球性、有限且不可撤銷的使用權限,僅限於美國政府為傳輸此資料所訂合約所允 許之範圍,並基於履行該合約之目的方可使用。除非本文另有規定,否則未經 NetApp Inc. 事前書面許可,不得 逕行使用、揭露、重製、修改、履行或展示該資料。美國政府授予國防部之許可權利,僅適用於 DFARS 條款 252.227-7015(b) (2014年2月) 所述權利。

商標資訊

NETAPP、NETAPP 標誌及 <http://www.netapp.com/TM> 所列之標章均為 NetApp, Inc. 的商標。文中所涉及的所 有其他公司或產品名稱,均為其各自所有者的商標,不得侵犯。